"实验教学论文"

## 对材料力学教学实验的虚似试验软件研制介绍

 (同济大学航空航天与力学学院力学实验中心 韦林,陈永康 200092) (长春试验机研究所 张金伟,石伟,费希博,庞旭,130012)

摘 要:本文主要对所研制的材料力学教学实验的虚似试验软件介绍,希望通过这项虚似教学实 验软件的介绍能起到互相交流、互相学习的作用。从而为材料力学教学实验的教改工作做出微薄的贡 献。

关键词:材料学,虚似试验。

## 一、 前言

在材料力学教学中开展实验教学是极其重要的教学环节,为了有效地让学生们做好相关的实验课 程,教师往往会在课堂上反复讲解实验的操作过程,以免学生们在实际的实验过程中盲目的完成操作。 即使这样由于实验条件所限,每组实验也仅个别同学亲自动手操作试验机,常常实验课结束后,同学 还不能完全了解试验机操作与实验的整个过程。特别是材料试件的拉压试验中由于万能试验机的台数 与试件的消耗成本,更无法满足学生分小小组做试验要求。为解决这个问题,长期来一些材料力学教 学工作者曾试图通过各种各样的教改措施来解决这个问题,研制材料力学实验的虚似软件可以让学生 从课外计算机上应用了图、文、音并茂的计算机动态技术来模拟实验教学的整个操作过程,并在操作 中配有相应的理论指导,通过这个环节来较好解决这个教学盲点。并且学生可不受时间约束、不受地 点限止按个人的要求反复使用虚似试验来指导自己的实验学习过程,甚至可以按自己的要求设计新的 实验项目。

## 二、材料力学教学实验的虚似试验软件介绍

随着电子万能试验机在高等院校的普及,为了满足高校教学要求的需要,由长春试验机研究所研 制,同济大学力学实验中心参与内容提议与使用意见反馈的虚似试验专家--电子万能试验机 V1.0 版的 功能介绍如下;

虚拟试验专家-电子万能试验机软件由虚拟试验专家和多媒体教学两部分组成。该软件为用户提 供了一个试验机虚拟三维环境,学 生可以通过计算机进行交互操作,可增加学生对材料力学试验学习

的兴趣。教师也可以通过大屏幕 投影仪给学生演示,使教学内容 更丰富,有趣。本软件可做为学 生试验前上机预习软件。通过看-听-做三维立体的教学方式让学 生能很快的电子万能试验机以及 材料拉伸弯曲试验有所了解。

该软件的第一部分是多媒 体教学(见图 1)。学生通过多媒 体教学 软件可以先对实验有一个 理论上的了解和视觉上的认识。 教师则可以通过投影等多媒体手 段加深学生对实验的认识和兴 趣。同时也为以后的实验打下基 础。多媒体教学软件包括实验目 的,实验原理,实验设备介绍, 实验结果分析四个部分,所有内 图 1

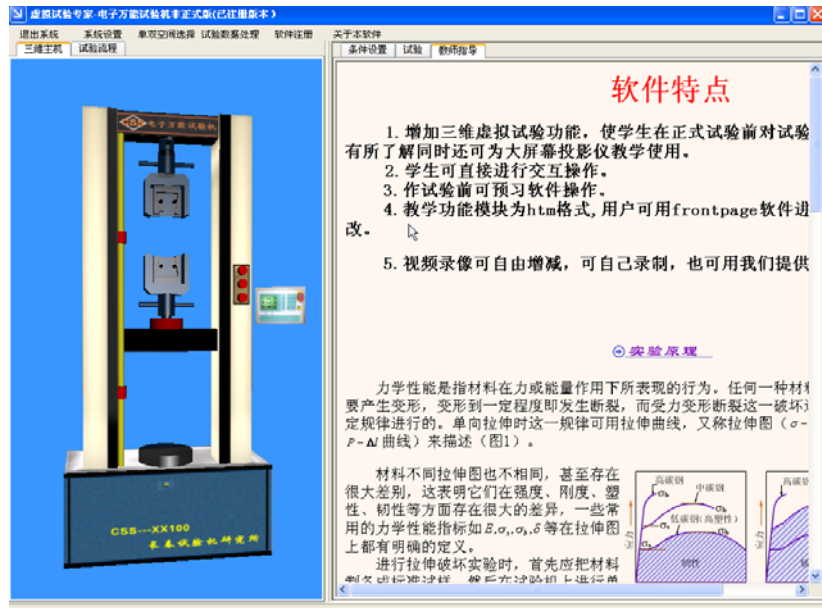

容教师均可以修改,使之真正成为一种教学工具和手段。

第二部分虚拟试验专家(电子万能试验机)是我所专门针对高校教学要求编写的一个虚拟仿真试 验软件(见图 2)。屏幕左侧为一个虚拟三维电子万能试验机,学生通过交互操作可进行仿真试验(包 括拉伸,压缩,弯曲),并学习电子万能试验机硬件及软件的基本操作。能够提高学生对材料力学实验

学习的性趣,为正式试验打下良 好的基础。同时也可用于高等院 校教师使用大屏幕投影仪教学, 使教学内容更丰富,有趣。教师 指导部分为 htm 格式,可用 frontpage 等网页制作软件进行 编辑。

该软件启动后,其主窗体界 面如图所示:

学生可以跟正式做试验一 样, 进行条件设置,安装夹具, 装卡试样, 移动横梁, 实时显示 曲线,数据处理等操作,并可观 看试验时三维试样变化情况, 也 可观看真实录像进行对比。

可 个虚拟 3 维试验机模型。用户 以对 该模型进行各种操作,如缩 放, 旋转等操作。 模型跟真实试验机一样, 本软件采用先进的三维图 形成像技术,在屏幕左侧生成一 能够进行升降,限位,换夹具,安装试样等 操作。

指导部分以网页格式(.htm)显示, 网页的 内容 可重新编辑,修改。(用户可使用 MS 屏幕左侧为条件设置和教师指导。教师 frontpage 等网页编辑软件进行编辑)。

学生可以在没有试验机的情况下用虚 拟试验来模拟整个试验过程:

图 3 为软件的操作界面:

学生通过操作该界面可完成: 试验的联 图 3 机, 启动控制器, 点击上升下降按钮移动横 梁, 改变横梁移动速度,安装试样,安装引 伸计,移动

限位环等操作。设置好条件后,点击试 验按钮可直接进行仿真试验,

左侧显示试样拉伸动画,右侧下方显示试验实时曲线。试验过程中可选择点击观察试样或观察主 机从 不同的角度来观察试样的变化。

如图 4 所示:

本软件可演示的试验包括:金属拉伸试验,金属压缩试验,金属弯曲试验。学生可以设置三维虚 拟试验机的机型,单双空间,夹具的种类。

同时还可以进行曲线处理,包括曲线的放大,遍历,叠加,改变曲线类型等操作。如图所示:

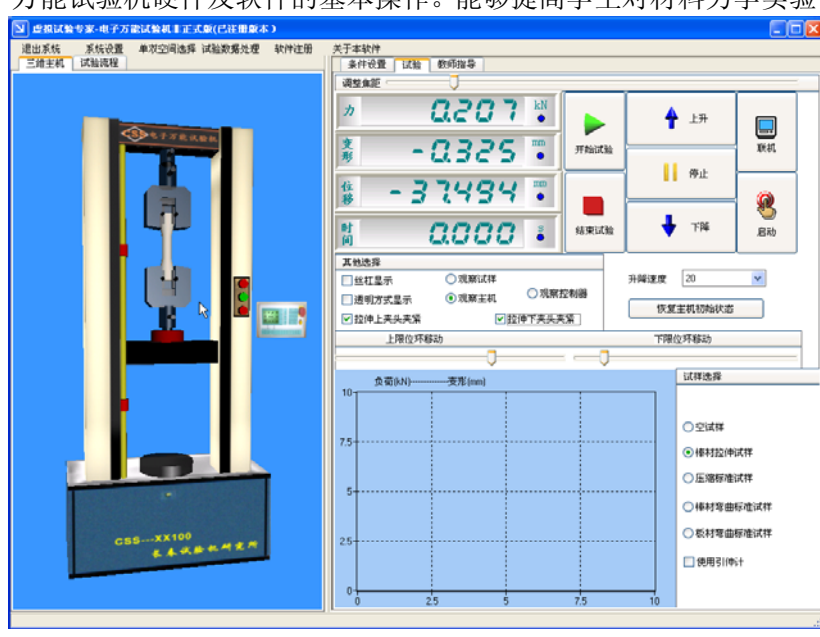

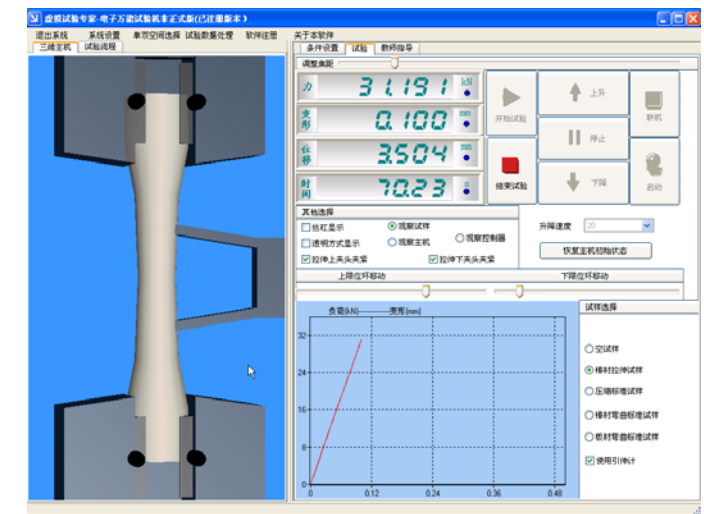

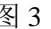

## 三、结 束 语

虚似试验专家--电子万能试验机 V1.0 版的教学实验软件巳在同济大 学的教学实验授课中使用。它充分利 用现代电子教育技术来提高传统实验 教学的效率和水平,使传统的教学实 验模式、教学实验手段、教材实验形 态等发生良好的改变,进而促进教学 内容、教学思想和教学观念的改变, 创造出一种新的教学实验探求方法和 学习实验操作方法。

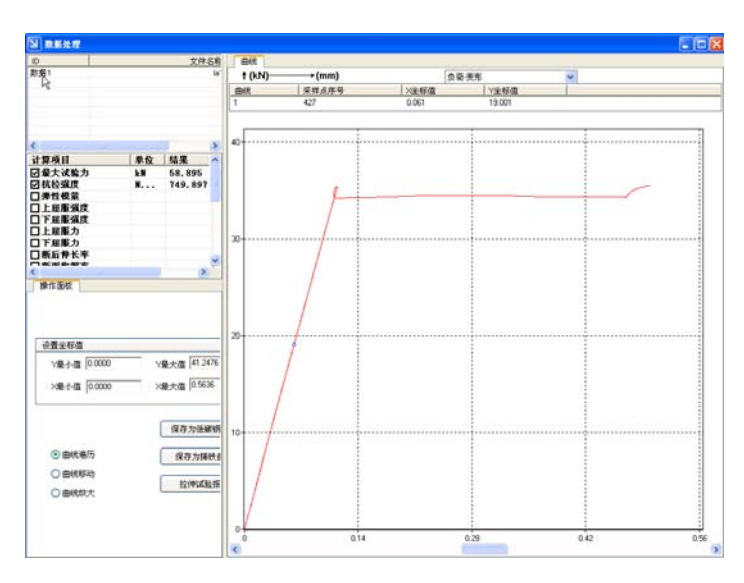

图 4